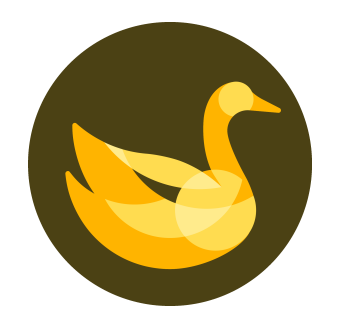

## **AppGoose**

リリース後アプリのダウンロード数集計について

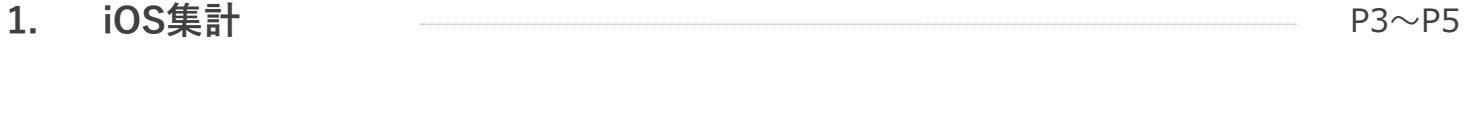

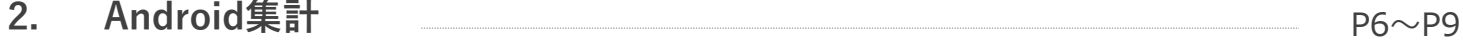

٦

iOS集計

**App StoreにてiOS版アプリのダウンロード数を集計していただくためには、**

**App Store Connectにアクセスしていただく必要がございます。**

**アクセス先URL**

**https://appstoreconnect.apple.com/**

Apple IDはAppGooseの申請時にご利用いただいた物をご入力ください。

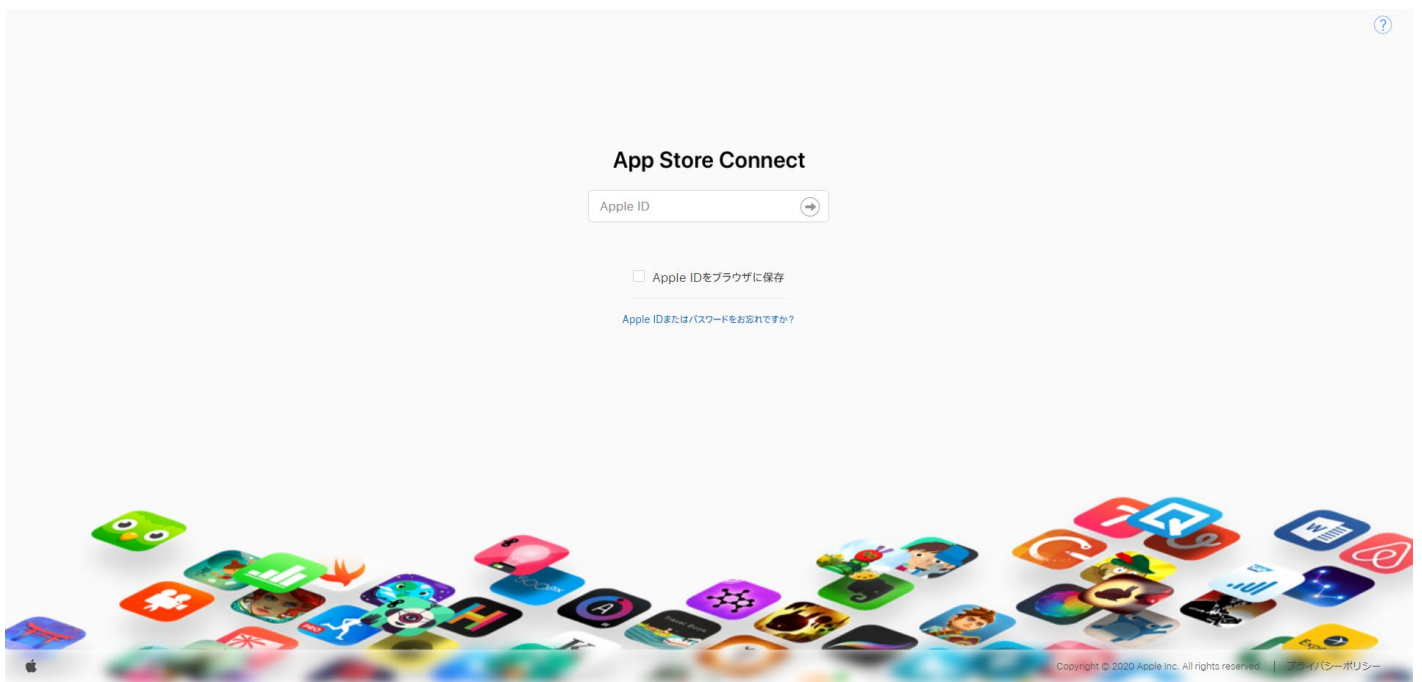

**App Store Connectにログインしていただくと、確認したいページの選択画面が表示されますので、 「売り上げとトレンド」をご選択ください。**

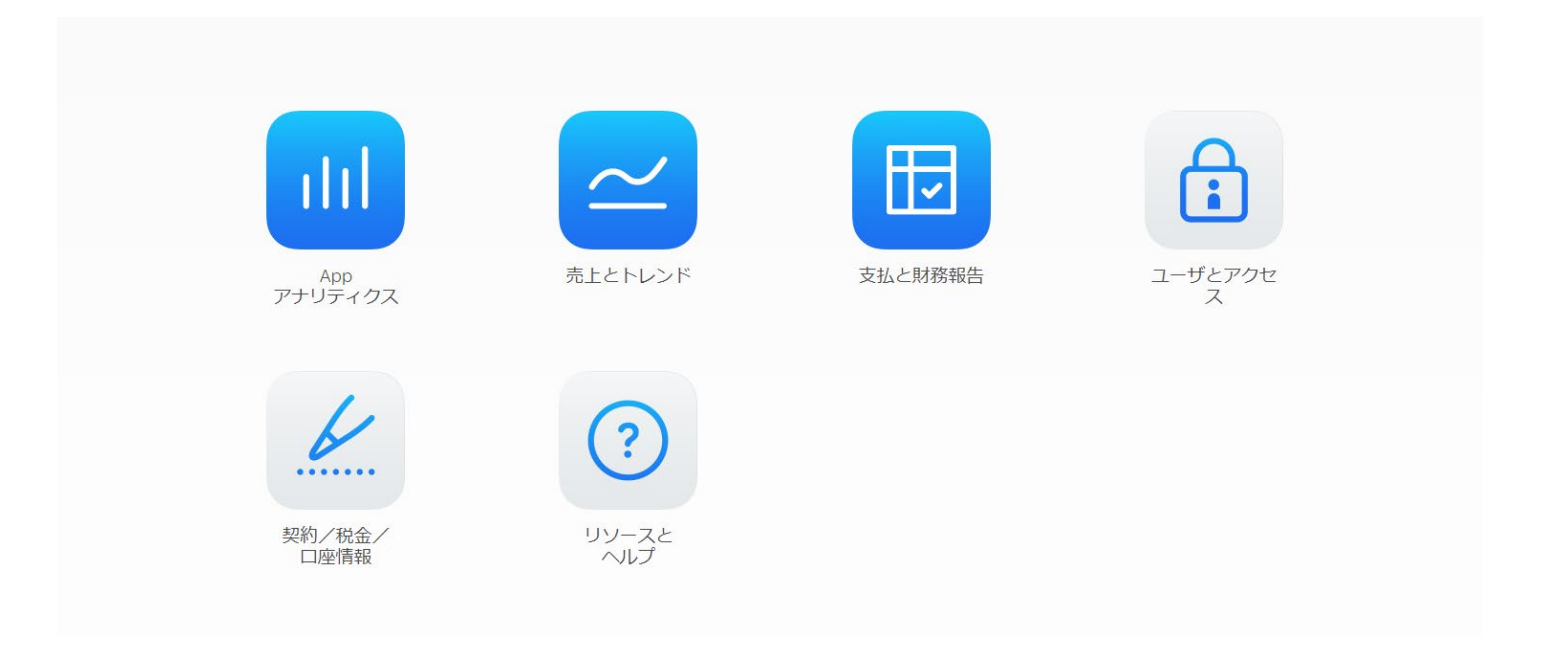

iOS集計

**「売り上げとトレンド」内で「ユニット数」を選択していただくことで、**

**アプリのダウンロード数を確認していただくことが出来ます。**

**また、右側の日付を選択していただくことで、指定期間内の情報を検索することが可能です。**

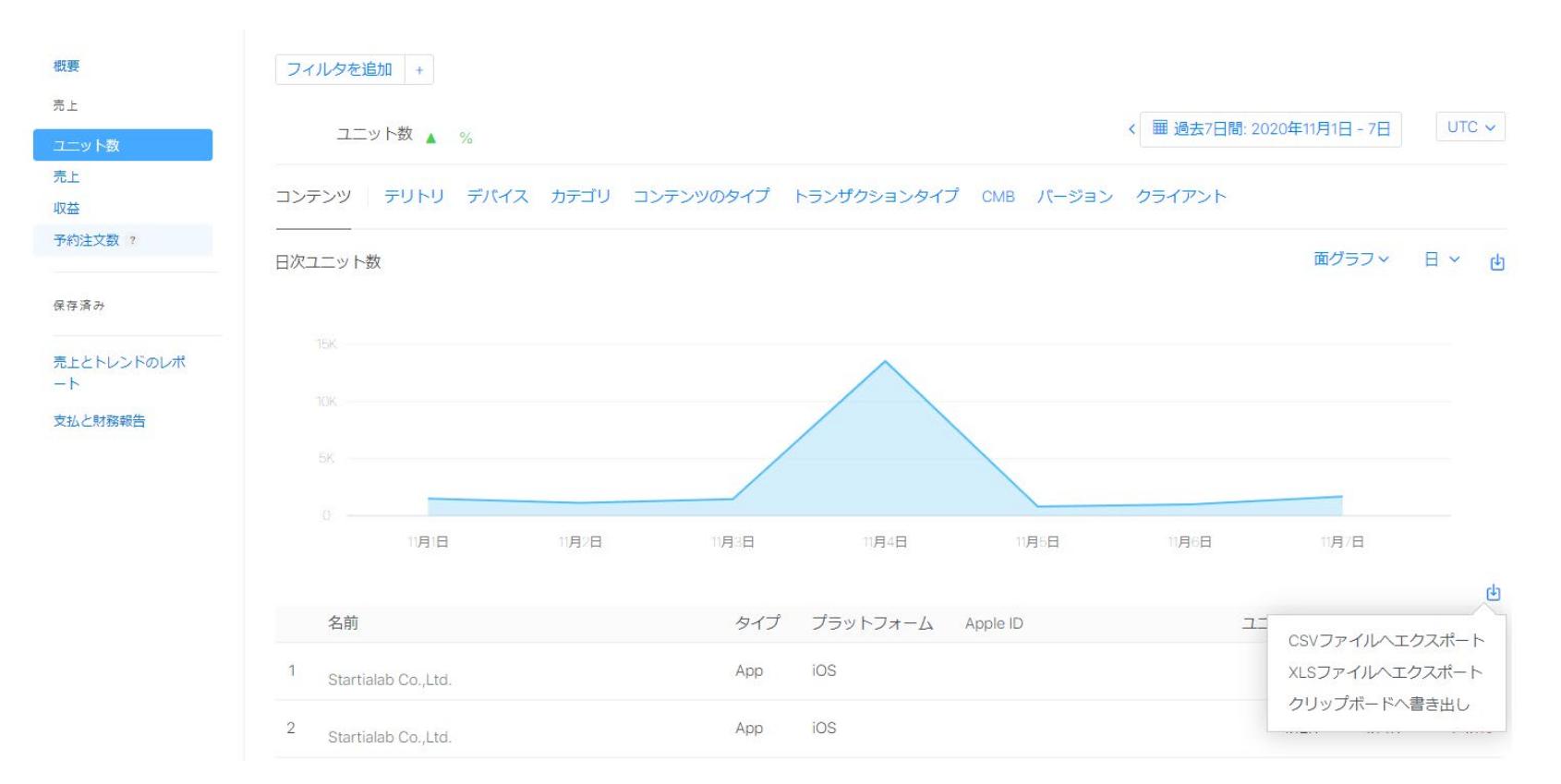

**Google PlayにてAndroid版アプリのダウンロード数を集計していただくためには、**

**Google Play Consoleにアクセスしていただく必要がございます。**

**アクセス先URL**

<https://play.google.com/apps/publish/>

IDはAppGooseの申請時にご利用いただいた物をご入力ください。

● Cloud CIRCUS © StartiaLab Gloup, AllRights Reserved. | CONFIDENTIAL 7 / 2008 7 / 2009 7 / 2009 7 / 2009 7 / 2009 7 / 2009 7 / 2009 7 / 2009 7 / 2009 7 / 2009 7 / 2009 7 / 2009 7 / 2009 7 / 2009 7 / 2009 7 / 2009 7 / 200

Android集計

**「すべてのアプリ」からデータを確認したいアプリ名を選択していただくことで、**

**該当アプリの詳細なログ確認画面(ダッシュボード)へ遷移します。**

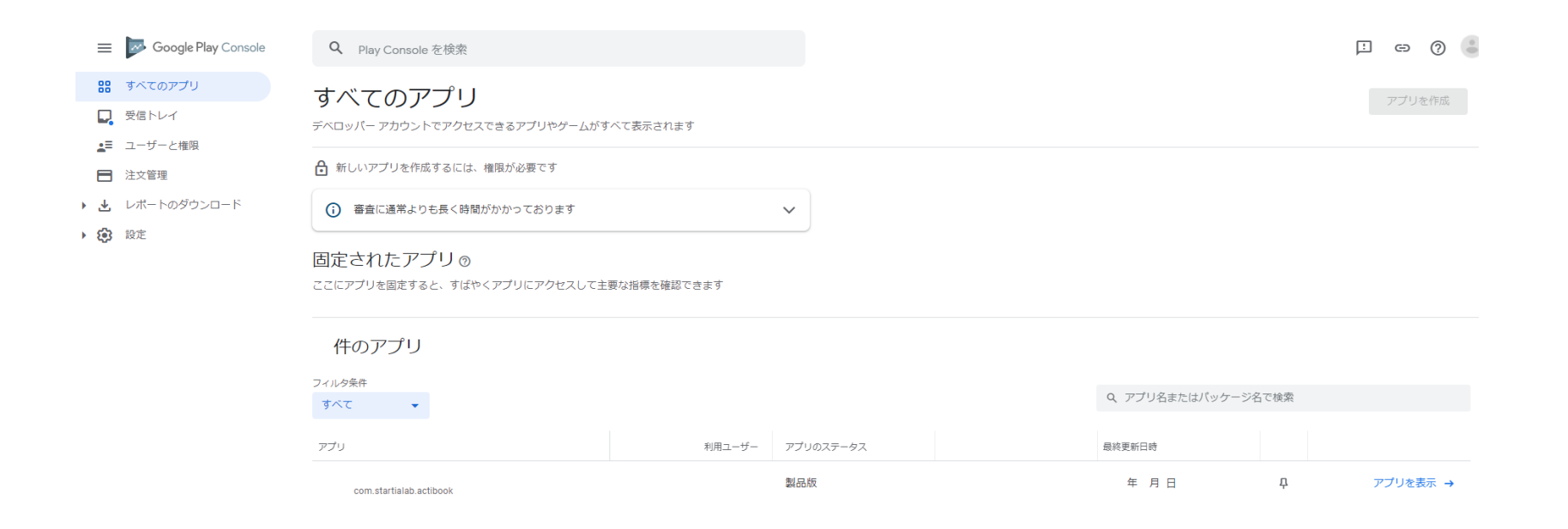

## **ダッシュボード内のKPIの推移を選択していただくことで、**

**詳細なダウンロード集計画面を表示することが可能となります。**

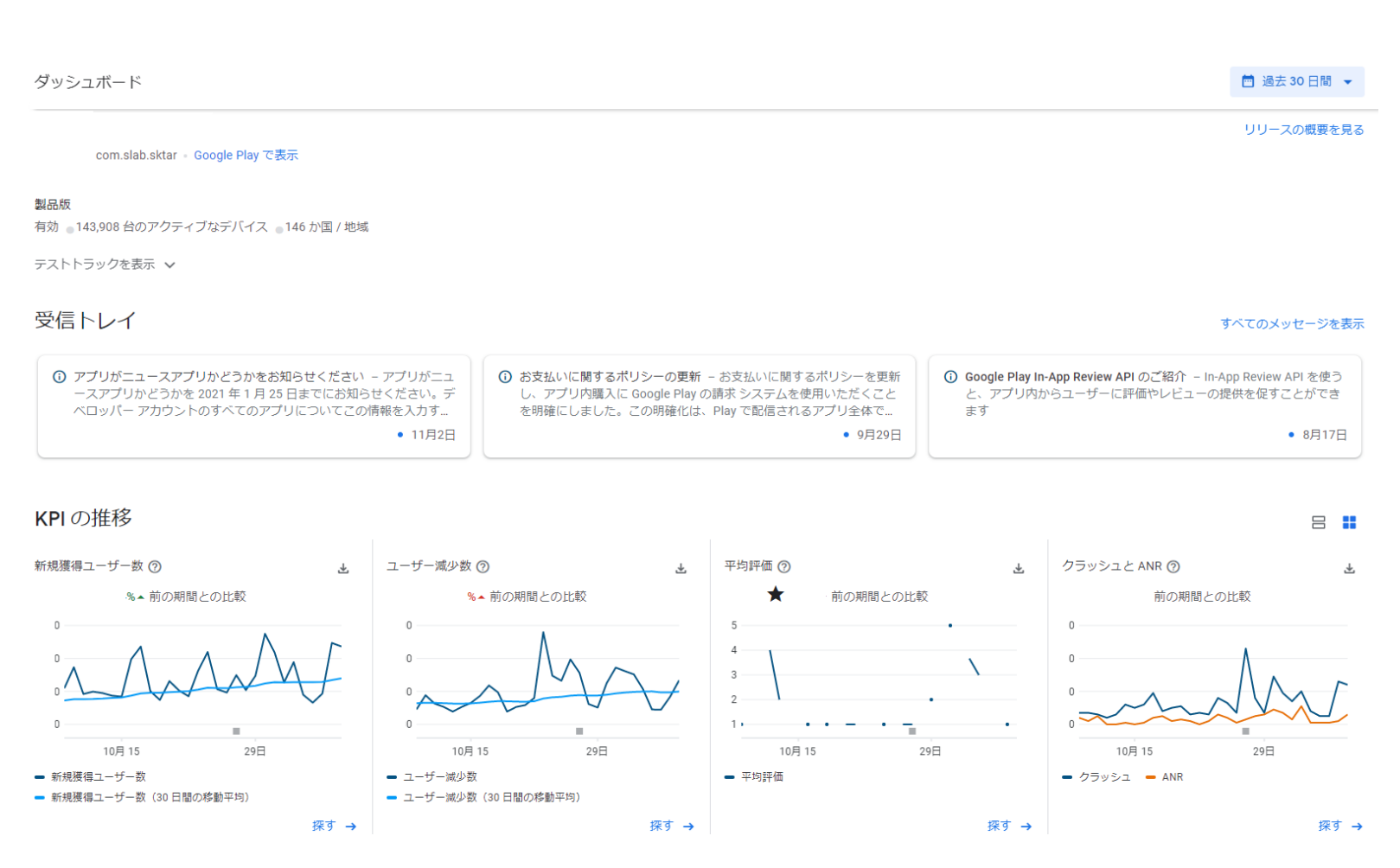

 $\bullet$  Cloud CIRCUS ©StartiaLab Gloup, AllRights Reserved. | CONFIDENTIAL 9

**統計情報内の日付を選択していただくことで期間内のダウンロード数を集計していただけます。**

**また、国/地域を選択していただくことで地域別のダウンロード数も集計していただけます。**

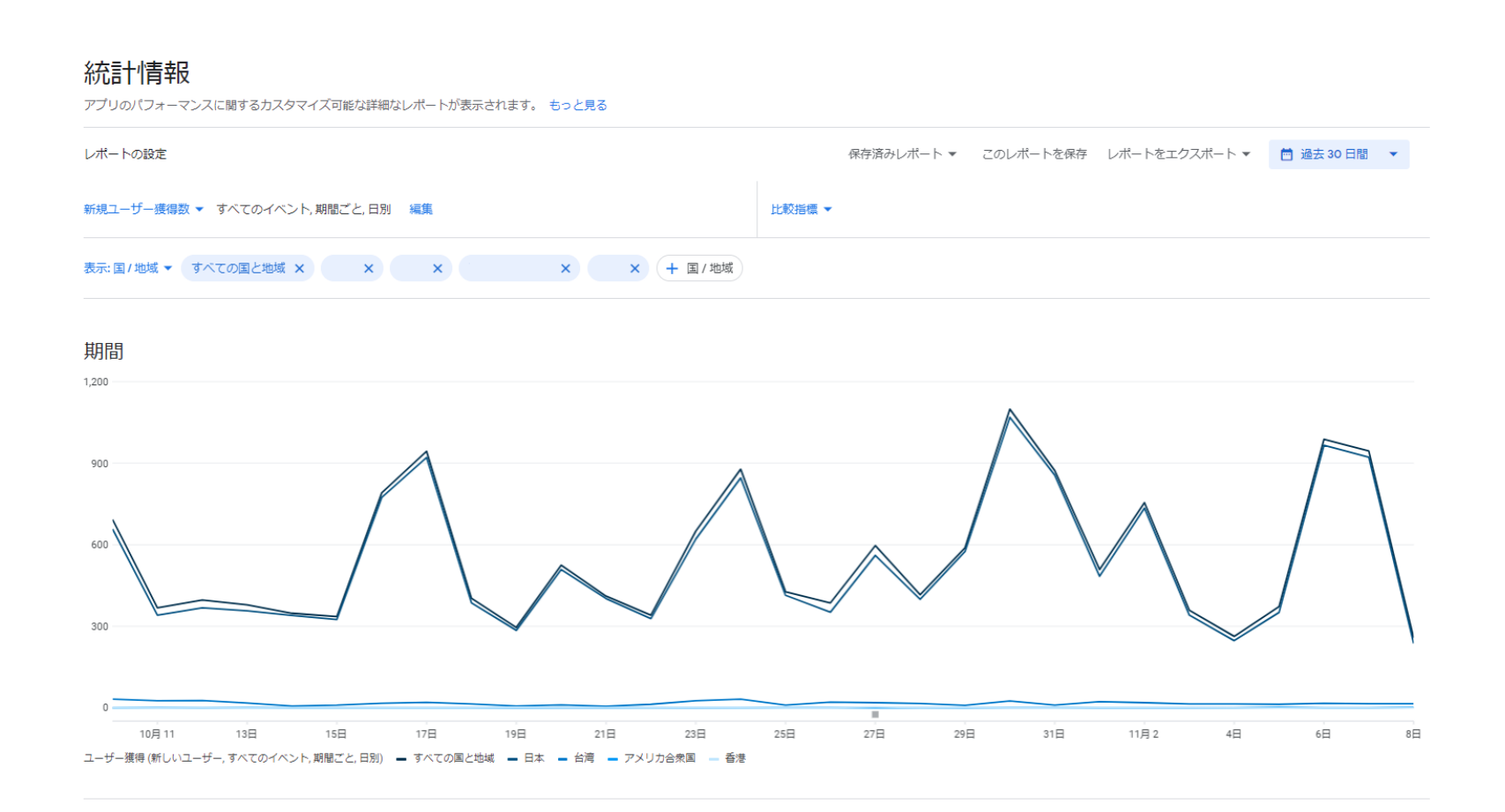

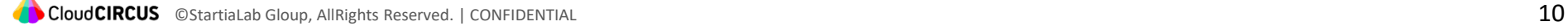